## **EBSCO ONLINE KÜTÜPHANE ERİŞİM**

İlk olarak https://www.ebsco.com/tr-tr sitesine giriş yapıyoruz. Ekranın sağ üstünde log in linkine tıklıyoruz.

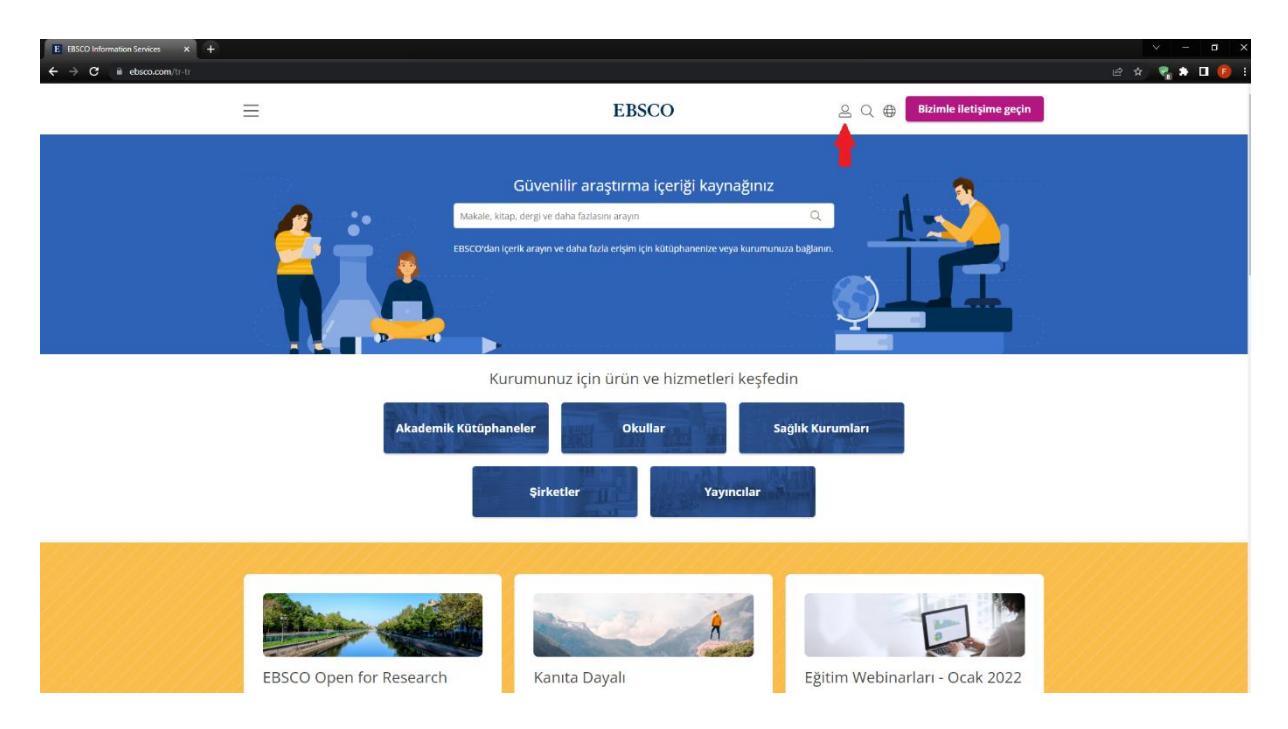

Açılan küçük ekranda *find your organization* linkine tıklıyoruz.

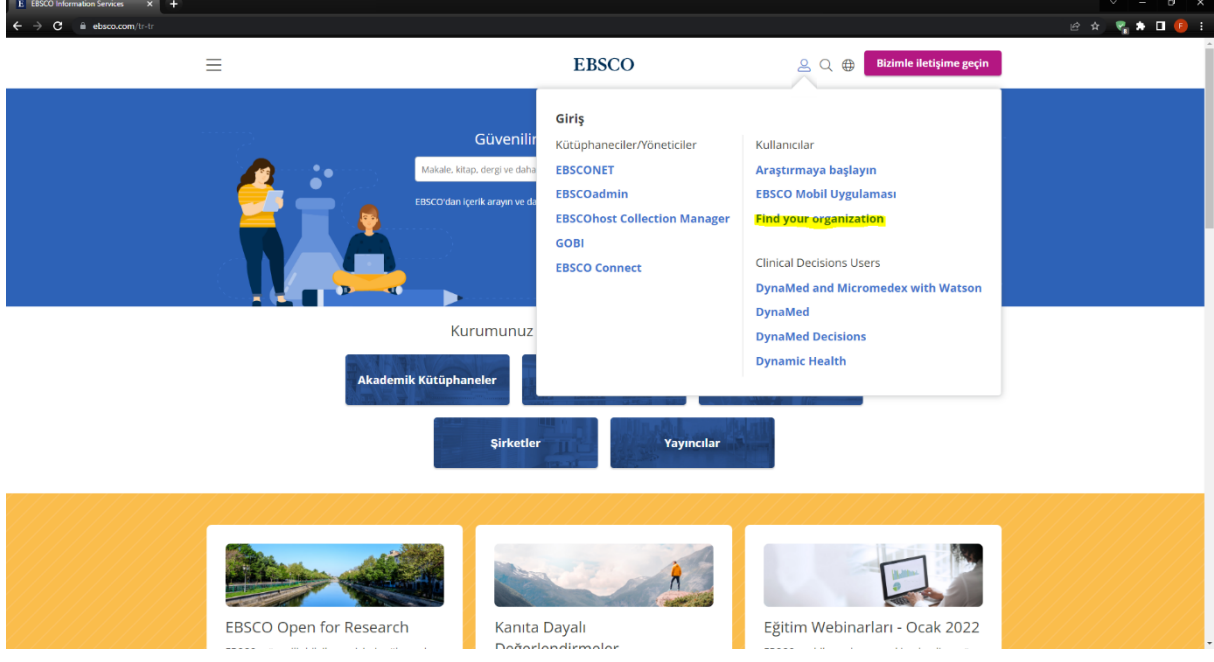

Açılan sayfada Let's find your institution başlığı altındaki alana Ankara Sosyal Bilimler Üniversitesi yazarak enter tuşuna basıyoruz.

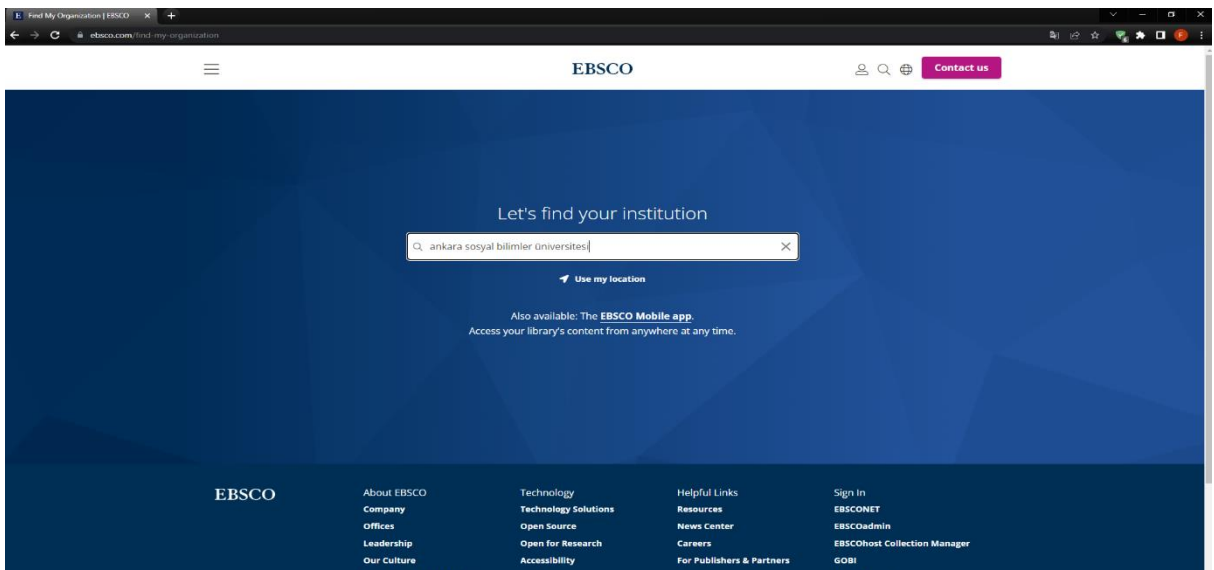

Aşağıdaki listeden Ankara Sosyal Bilimler Üniversitesi linkine tıklıyoruz.

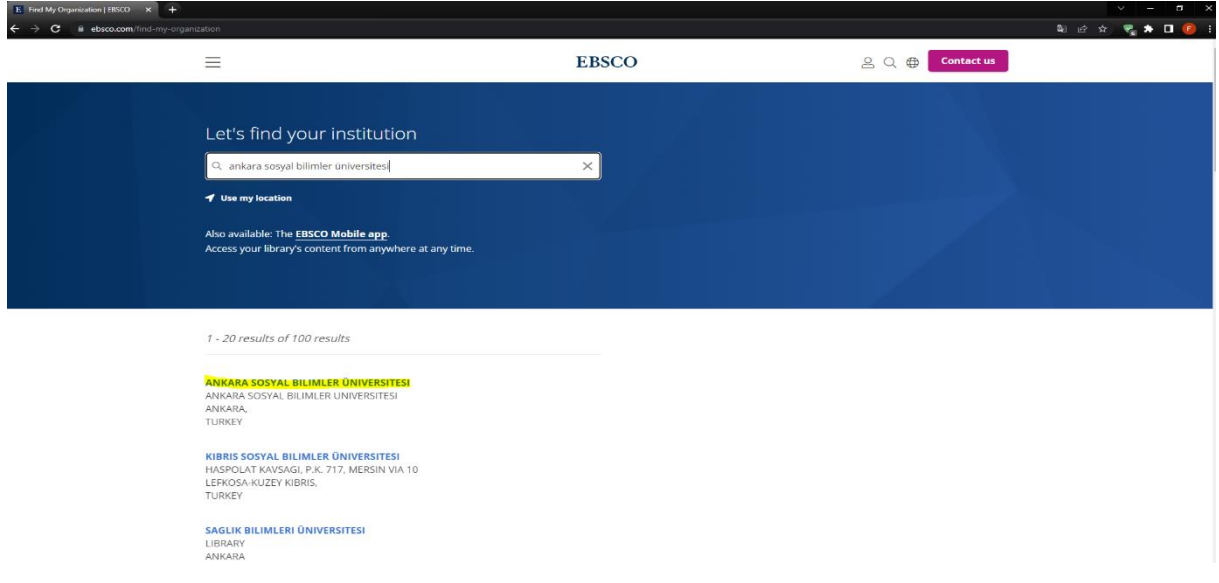

Yeni gelen sayfada Sign in butonunun altından Institutional Login linkine tıklıyoruz.

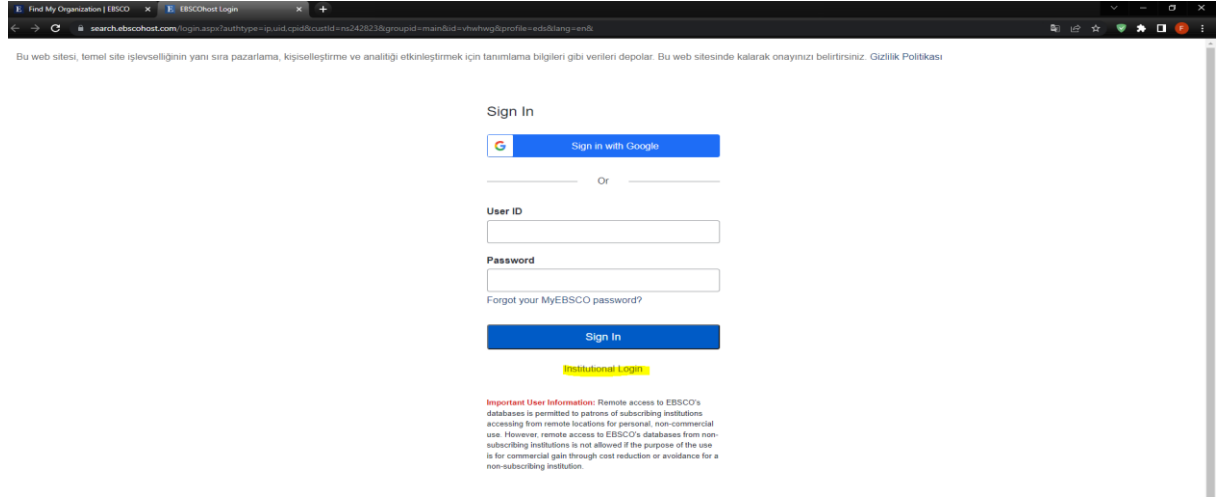

Institutional Login linkine tıkladıktan sonra açılan yeni sayfada üniversitemize ait açılan login sayfasından kullanıcı adı ve parolanızı girdikten sonra login butonuna tıklıyoruz.

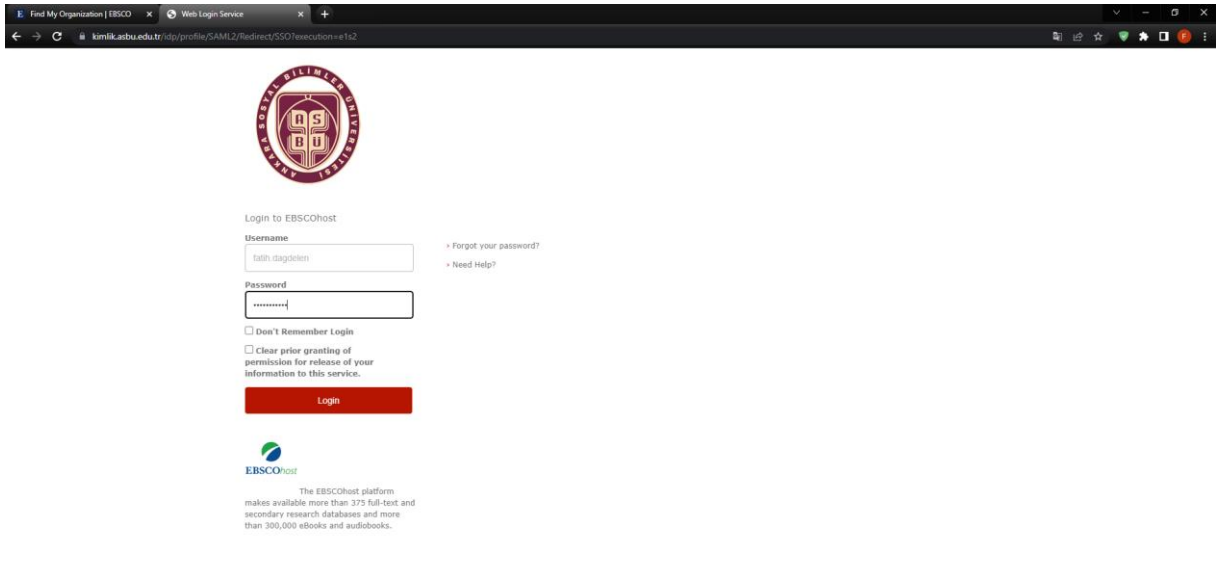

Bu aşamadan sonra kütüphaneyi kullanmaya başlayabilirsiniz.

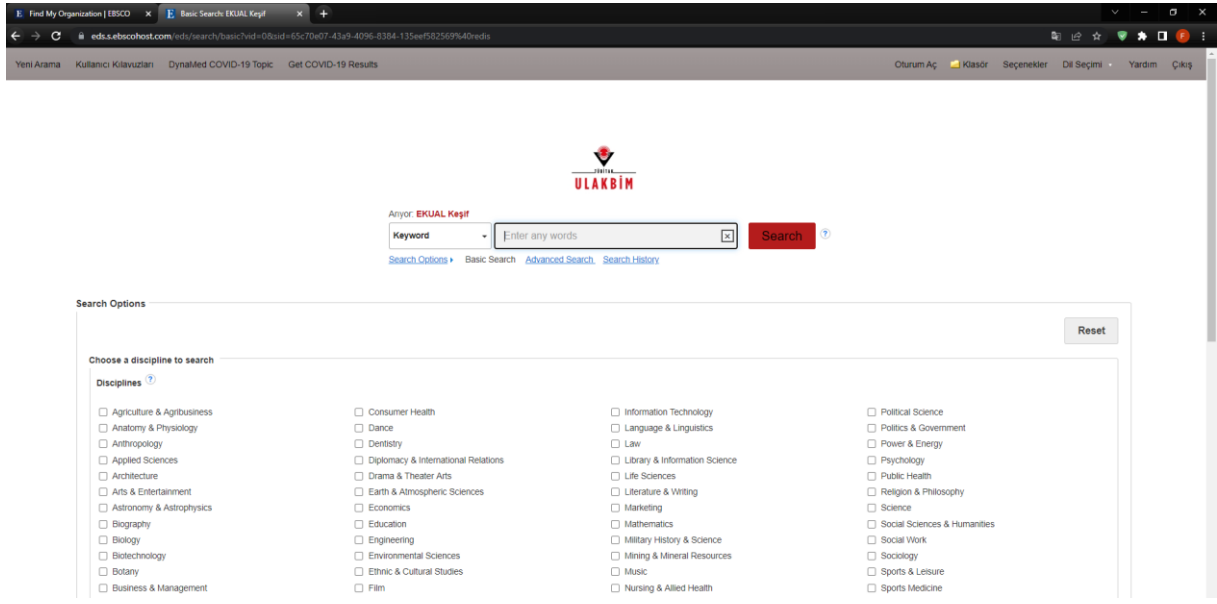